# **You Tube** for Business

**Online Video Marketing** for Any Business

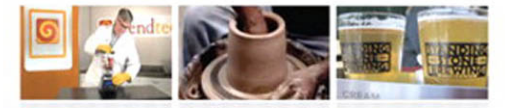

"Never thought you could use YouTube for your business? Well, think again! This book gives you a complete overview of why, how, and the technology to get you started."

- Rhonda Abrams, USAToday small business columnist and author of Successful Marketing: Secrets & Strategies

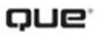

**Michael Miller** 

#### **YouTube® for Business: Online Video Marketing for Any Business**

**Copyright © 2009 by Pearson Education, Inc.**

All rights reserved. No part of this book shall be reproduced, stored in a retrieval system, or transmitted by any means, electronic, mechanical, photocopying, recording, or otherwise, without written permission from the publisher. No patent liability is assumed with respect to the use of the information contained herein. Although every precaution has been taken in the preparation of this book, the publisher and author assume no responsibility for errors or omissions. Nor is any liability assumed for damages resulting from the use of the information contained herein.

ISBN-13: 978-0-7897-3797-7 ISBN-10: 0-7897-3797-3

Library of Congress Cataloging-in-Publication Data

Miller, Michael, 1958-

YouTube for business : online video marketing for any business /

Michael Miller.

p. cm.

Includes index.

ISBN 978-0-7897-3797-7

1. Internet marketing. 2. Webcasting. 3. YouTube (Firm) I. Title. HF5415.1265.M556 2009

658.8'72--dc22

2008028344

Printed in the United States of America

First Printing: August 2008

#### **Trademarks**

All terms mentioned in this book that are known to be trademarks or service marks have been appropriately capitalized. Que Publishing cannot attest to the accuracy of this information. Use of a term in this book should not be regarded as affecting the validity of any trademark or service mark.

#### **Warning and Disclaimer**

Every effort has been made to make this book as complete and as accurate as possible, but no warranty or fitness is implied. The information provided is on an "as is" basis. The author and the publisher shall have neither liability nor responsibility to any person or entity with respect to any loss or damages arising from the information contained in this book.

#### **Bulk Sales**

Que Publishing offers excellent discounts on this book when ordered in quantity for bulk purchases or special sales. For more information, please contact

**U.S. Corporate and Government Sales**

**1-800-382-3419**

**corpsales@pearsontechgroup.com**

For sales outside of the U.S., please contact

**International Sales**

#### **Associate Publisher**

Greg Wiegand

**Acquisitions Editor** Michelle Newcomb

**Development Editor** Kevin Howard

**Managing Editor** Patrick Kanouse

**Project Editor** Mandie Frank

**Copy Editor** Mike Henry

**Indexer** Brad Herriman

**Technical Editor** John Rice

**Publishing Coordinator** Cindy Teeters

**Designer** Anne Jones

**Composition** Bronkella Publishing

**international@pearson.com**

# **Introduction**

Unless you've been living in a cave for the past year or two, you've no doubt heard of YouTube, the video-sharing site owned by Google. YouTube lets anyone post videos online that everyone can watch. It's a fun site and a popular one, constantly ranking in the top ten of all sites on the Web with close to 20 million visitors per month. With more than 100 million videos on the YouTube site (more than 80% being amateur in nature), it would take a viewer more than 400 years to watch them all!

For businesses, YouTube represents a new and exciting way to reach potential customers. But how do you market to YouTube's 20 million viewers? It's surprisingly easy—if you know the secrets.

That's why I wrote this book. I designed *YouTube for Business: Online Video Marketing for Any Business* to help any business, small or large, incorporate YouTube as a part of its online marketing mix. You learn how YouTube can help you market your company, brand, products, and services online; what types of videos you should create; how to create those videos; and how to promote and make money from your YouTube videos. It's easy enough that any business can do it.

The information included in this book is both strategic and technical. That means you find general marketing advice alongside specific technical instructions; you learn how to use YouTube as a marketing tool as well as how to create, post, and manage YouTubefriendly videos. If you do it right, YouTube can become an important part of your marketing mix and drive a lot of traffic (and sales) to your existing website.

If you don't believe me, just look at the five businesses profiled throughout this book. Some are large and some are small, but all get tremendous value from a minimal investment. Read how they do it and learn from their experiences.

# How This Book Is Organized

*YouTube for Business: Online Video Marketing for Any Business* is part marketing text, part computer book; that's because you need both marketing and technical skills to take best advantage of YouTube as a marketing channel. To that end, I organized this book into five main parts, as follows:

- **Part I, "Marketing Your Business Online with YouTube,"** helps you incorporate YouTube as part of your online marketing strategy. You learn how YouTube can help you market your business, as well as get advice on how to create more effective YouTube videos.
- **Part II, "Producing Your YouTube Videos,"** is all about the technical aspect of creating videos for online videos. You learn the necessary audio and video technology, as well as how to create webcam, semi-pro, and professional videos. You even learn how to edit your videos by using any desktop personal computer.
- **Part III, "Managing Your YouTube Videos,"** shows you how to upload your videos to the YouTube site, create a presence in the YouTube community, and incorporate your YouTube videos into your own website.
- **Part IV, "Working with YouTube Video Blogs,"** covers a specific type of YouTube video: the video blog or *vlog*. You learn how to create and manage your own video blog, as well as how to integrate your video blog with an existing text-based blog.
- **Part V, "Promotion and Monetization,"** is all about the money. You learn how to track your videos' performance, how to promote your YouTube videos, and how to generate revenues from your videos.

And, as I mentioned previously, each section ends with a profile of a successful business using YouTube as part of its marketing mix. These case studies show you exactly how businesses just like yours use YouTube; there's real value in these real-world examples.

# Conventions Used in This Book

I hope that this book is easy enough to figure out on its own, without requiring its own instruction manual. As you read through the pages, however, it helps to know precisely how I've presented specific types of information.

#### **Web Pages**

Obviously, there are a lot of web page addresses in the book, like this one: [www.youtube.com.](www.youtube.com) When you see a web page address (also known as a *URL* or *uniform resource locator*), you can go to that web page by entering the URL into the address box in your web browser. I've made every effort to ensure the accuracy of the web addresses presented here, but given the ever-changing nature of the Web, don't be surprised if you run across an address or two that's changed. I apologize in advance.

#### **Special Elements**

As you read through this book, you'll note several special elements, presented in what we in the publishing business call *margin notes*. There are different types of margin notes for different types of information, as you see here.

#### **note**

This is a note that presents some interesting information, even if it isn't wholly relevant to the discussion in the main text.

#### **tip**

This is a tip that might prove useful for whatever it is you're in the process of doing.

#### **caution**

This is a warning that something you might accidentally do might have undesirable results—so take care!

# There's More Online

This book has its own collection of YouTube videos and a video blog. You can find my YouTube videos on my channel page, located at [www.youtube.com/user/trapperjohn2000.](www.youtube.com/user/trapperjohn2000) The *Video Blogging for Business* video blog is at businessvideoblog.blogspot.com.

The videos on my vlog and YouTube channel demonstrate many of the essential techniques and approaches discussed in this book that are best shown in video format. The video blog also links to videos from other businesses currently using YouTube for promotion and marketing.

Together, these videos provide a welcome supplement to the text-based material presented in this book. I recommend that you check them out.

And, while you're online, you might want to browse over to my personal website, located at [www.molehillgroup.com.](www.molehillgroup.com) Here you'll find more information on this book and other books I've written—including an errata page for this book, in the inevitable event that an error or two creeps into this text. (Hey, nobody's perfect!)

In addition, know that I love to hear from readers of my books. If you want to contact me, feel free to email me at youtube4business@ molehillgroup.com. I can't promise that I'll answer every message, but I do promise that I'll read each one!

# Get Ready to YouTube

Now that you know how to use this book, it's time to get to the heart of the matter. To learn more about YouTube, and how to make it an essential part of your online marketing mix, get ready and turn the page!

# **3**

# **Tips for Producing More Effective YouTube Videos**

So, you've decided to make YouTube part of your company's marketing mix and you've even decided what type of video to produce. How do you go about making a must-see video, one that draws viewers and generates sales for your business?

There's no one-size-fits-all approach to producing effective YouTube videos, but I can impart lots of tips that can guide you in the right direction. Read on to learn how to make better-looking, betterperforming YouTube videos—and drive customers to your accompanying website.

# Tips for Creating Better-Looking Videos

When shooting a video for YouTube, it's important to get the file format and technical details right. It's also important to get the visual details right—to create a video that is visually and stylistically interesting to YouTube viewers.

What works well on a big movie screen works less well on a smaller home television screen. Similarly, what looks good on a TV-sized screen doesn't look nearly as good when viewed in a small window in a web browser. If you want to create an effective YouTube video, you have to produce for the medium, exploiting those elements that make YouTube unique.

#### **Get the Size Right**

YouTube's default video size is 320 pixels wide by 240 pixels tall; some videos are available in the slightly larger 480-pixel×360-pixel size. In both cases, that's a small window—but one you have to produce for.

#### **note**

A *pixel* is the smallest element of a digital image, used to measure image resolution. A standard definition television picture is 640 pixels wide by 480 pixels tall; a high-definition picture is, at minimum, 1280 pixels wide by 720 pixels tall.

Given the growing prevalence of 480×360 videos, you want to convert your videos to no smaller than this size; a 360×240 video looks blocky and grainy when blown up to 480×360. In fact, I recommend you shoot and upload your videos at 640×480 resolution. This is the same resolution as standard definition television and provides extra bandwidth in the event YouTube increases the size of its viewing window in the future.

So, shoot at 640×480 with a standard 4:3 aspect ratio. Don't shoot in widescreen because that merely leaves letterbox bars above and below your video—which is wasted space on the YouTube page. Also, don't bother shooting in high definition (1280×720 or 1920×1080) because, again, the extra resolution is lost to YouTube viewers.

#### **tip**

If your video will be used in other media besides YouTube and the Web, you may want to shoot at higher resolution—and then downconvert the video to better meet YouTube's specs.

#### **Shoot for the Smaller Screen**

Given that viewers will view your video in a small window in their web browser, you must create a video that looks good at this small size, viewed on a typical computer screen. What does this mean in terms of visual style?

Big and bright is the order of the day. You can shoot an epic with a cast of thousands, but those thousands will look like little dots in a small browser window. The best YouTube videos are visually simple, with a single main subject filling up most of the small video window. Get up close and frame the subject so that he or it fills most of the screen.

When using a webcam, filling the screen means getting up close to the lens. When using a camcorder, you should zoom into the main subject and remove any unnecessary people or objects from the frame. Close-ups are good; crowd shots aren't.

You also want to make sure the scene you shoot has adequate lighting. Too many YouTube videos come out way too dark, which makes them hard to view. This is especially important when you shoot with a webcam; even though a webcam might claim to work under normal room light, you're better off investing in a set of affordable photo floodlights or a separate speed light.

Finally, know that streaming video doesn't always reproduce rapid movement well. Move the camera too fast, or have your subject move too fast in the frame, and viewers are likely to see motion smears, pixilation, and other unacceptable video effects. Keep things slow and simple for best results.

#### **Accentuate the Contrast**

As noted previously, visual contrast is highly desirable with smallfootprint videos. Put a pale or white-clad subject in front of a black background, or a black-clad subject in front of a white one. And consider using brightly colored backgrounds, which pop in YouTube thumbnails. Believe it or not, hot pink really grabs the attention of casual viewers!

#### **caution**

Contrast is good, but too much contrast can play nasty tricks with many webcams and camcorders. A bright white background can cause many cameras to darken the foreground subject, either reducing detail or casting the subject entirely into darkness. For this reason, always test your shooting environment before finalizing your video—including watching a test video on your computer screen.

#### **Invest in Quality Equipment**

To make a quality video, you need a quality video camera. That doesn't necessarily mean a professional camera; a high-quality, consumer-grade camcorder will do a good job. Make sure you have a digital camcorder, rather than an older analog one so that your video is completely digital from start to finish. Look for a camcorder that works good under low-light conditions, that has an attachment for external light, and that lets you connect an external microphone. Personally, I prefer hard disk camcorders because they make it easy to transfer video from the camcorder to your computer for editing; it's a simple matter of transferring files from

one hard disk to another, without having to play back a tape in real time. And the bigger the camera's charge-coupled device (*CCD*), the better the picture quality.

#### **note**

Speaking of editing, you also need to invest in a fast computer and quality video-editing software. Learn more in Chapter 8,"Editing and Enhancing Your Video."

#### **Shoot Professionally**

When you shoot your video, embrace professional production techniques—even if you just use a consumer-grade camcorder. Here are the things you need to keep in mind:

- Make sure the subject is well lit; use an external lighting kit.
- Make sure the speaker can be heard; use an external microphone, if your camera has an auxiliary mic input.
- Monitor the audio with a set of headphones while rehearsing and recording; don't assume the camcorder is recording good sound just because the level meters are bouncing.
- Minimize background and crowd noise; keep it quiet on the set.
- Keep the camera steady; use a tripod.
- Don't move the camera around too much.
- Don't zoom in and out too much.

In other words, do everything you can to keep the focus on the main subject. Don't let the camerawork distract the viewer!

#### **Use Two Cameras**

Here's another way to add a professional sheen to your videos. Instead of shooting with a single camera directly in front of the subject, shoot with two cameras, shooting the subject from two different angles. This allows you to cut between shots in the editing process, adding visual variety to the video.

In addition, having two different angles to choose from makes it easier to edit the speaker, if you need to. Editing in different shots from different angles makes the fact that you're editing less apparent; the cut isn't as jarring or noticeable when you switch from one angle to another.

#### **Be Professional—Or Not**

If you're representing a professional business, your videos need to look professional. The standard look of personal YouTube videos—an unshaven twenty-something in a t-shirt, staring intently at a web camera—just doesn't give off the professional vibe that most businesses want. Whether your video's cast is one or thousands, make sure that anyone on camera is well dressed and well groomed, that everyone is well lit and well mic'd, and that the whole production has a professional sheen.

Unless, that is, you want to give out a hip young vibe. In that instance, take off the suits and ties and emulate the personal look that's become ubiquitous on YouTube. In other words, make sure your video has a look and feel that matches your company's message.

#### **Don't Just Recycle Old Videos—Re-Edit Them, Too**

Many businesses get started on YouTube by uploading existing company videos. This isn't a horrible idea, especially as a first effort. It's a low-cost, low-effort way to get your feet wet in the YouTube pond. However, your results will suffer if you just upload old videos without changes. You'll do better if you bring an older video up-to-date in its content and appearance, even if that means re-editing the video or shooting new scenes.

#### **Consider Creating a Slideshow**

If you don't need full-motion video or don't have access to a video camera, consider putting together a slideshow of still photographs. Just compile the photos into a slideshow, add background music or a voiceover, and upload the whole thing to YouTube. Likewise, some topics benefit from PowerPoint presentations, which you can also convert to video for uploading to YouTube.

#### **Hire a Pro**

Don't have the skills or equipment to create a video in-house? Hire an outside firm to produce the video for you. Every town has one or more video production companies that do this sort of thing. There's no need to reinvent the wheel; let the pros teach you the right way to do things.

**tip**

If your budget is tight, consider contacting the film or marketing department of a local college to recruit lower-cost student talent.

#### **Break the Rules**

Don't confuse these tips for creating better-looking videos with hard and fast rules. It's okay to think outside the box and do things a little different. For example, if you want to create a hip-looking video for a younger audience, it's permissible to take the camera off the tripod and go for a "shaky-cam" effect. Do whatever it takes to achieve the effect you want.

# Tips for Improving Your Video Content

Even the best-looking video will fail miserably if the content isn't compelling—and compelling content can compensate for poor production values. Remember that what you shoot is more important than how you shoot it; it's the content, stupid!

When creating content for YouTube, you want to give viewers a reason to come back for future viewings and to share your video with others. It's this sharing that makes for a viral video—compelling content begs to be more widely viewed.

#### **Be Entertaining**

The first rule of YouTube content is the most obvious: Your video must be entertaining. Produce a boring video, and no one will watch it. People like to be entertained. Give the people what they want.

It doesn't matter what product you sell or what your message is. Find a way to make your product, service, brand, or company entertaining. Not necessarily funny (although that helps—as you'll learn shortly), but entertaining—at least enough to keep viewers watching for the entire length of the video.

#### **note**

Trust me on this one. There is absolutely no way on this planet to make a recycled corporate PowerPoint presentation entertaining.

#### **Be Informative**

Being entertaining is essential, but so is being informative. A good video needs some meat to it; ask yourself, "Where's the beef?"

The typical name for this combination of education and entertainment is *edutainment*. That is, useful information presented in an entertaining

manner. People might come for the entertainment, but they stay for the information.

#### **Go for the Funny**

Remember when I said that your video needs to be entertaining? Well, in many instances, the best way to be entertaining is to be funny. People like to laugh—and they remember the funny videos they view on YouTube.

It's a fact; the majority of top-rated videos on YouTube are funny ones. It's easier for a humorous video to go viral than it is for a deadly serious one to get the same exposure.

That means, of course, that you can't take yourself, your product, or your company too seriously. Your company needs a sense of humor and has to be able to laugh at itself. When you laugh at yourself, your audience will laugh with you, which establishes an emotional connection with your customer.

#### **Keep It Short**

One way to kill your video's entertainment value is to make it too long. Viewers today, and especially online, have a short attention span. The YouTube audience is the post-MTV generation, which means even a threeminute video has trouble holding its attention.

It's imperative, then, that you keep your videos short enough so that viewers don't tune out midway through. How short is short? It depends on who you ask; some experts say five minutes at the top end, some say one minute or less, and some even say 20 seconds is ideal. My recommendation is to keep your video no longer than two or three minutes—and the shorter, the better. Videos longer than three minutes or so typically don't get big viewership.

That doesn't mean you have to produce a video that's exactly three minutes long. As I said, shorter is better. If you can say what you want to say in 60 seconds, great. If you need the full three minutes, take it. But take into account viewers' short attention spans, and present your message quickly and efficiently.

#### **tip**

If you have a message that takes more than three minutes to present, consider chopping it up into multiple shorter videos that you can then combine into a YouTube playlist. For example, if you want to post a ten-minute speech, edit it into four segments of two to three minutes apiece.

#### **Keep It Simple**

You don't have to spend a lot of money on a YouTube video for it to be effective. In fact, it's easy for a company to spend too much money on its videos; the result is typically an overproduced monstrosity that looks horrible online. In many cases, a single person talking directly to a camera is all you need.

#### **Stay Focused**

Part of keeping it simple is focusing on a single message. Remember, you have only a few minutes at most to communicate to YouTube viewers. Don't spend that time trying to show your entire product line, or even multiple features of a sophisticated product. Hone in on a single product and communicate its strongest feature or benefit. One video per product or feature should be your rule.

#### **Communicate a Clear Message**

Whether you produce a talking-head video or one with a cast of thousands, make sure the message of your video is clear. Viewers have to come away with a clear idea of what you're selling and why they need it. Don't let the production get in the way of the message.

One way to do this is to test your video by showing it to a few people—family, friends, colleagues, whatever. Ask them to give you a single-sentence description of what they've just seen. If they can't repeat your message simply and succinctly, then you haven't communicated your message well—and you have more work to do.

#### **Avoid the Hard Sell**

Even though your message should be clear, you don't have to hit the viewers over the head with it. On YouTube, the soft sell works better than the hard sell. That's why a how-to video showing your product in use typically works better than a straight-ahead product demonstration; the former is a soft sell that communicates a subtle message to the viewers—who will typically turn off a harder message.

In other words, infomercials and edutainment are better than straight advertisements. In fact, if a video feels like an ad, most YouTube viewers will avoid it like the plague.

#### **tip**

If you show your product in a video, make sure you show it well. You need to clearly demonstrate your product throughout the course of the video; fortunately, video is uniquely suited for this sort of detailed product demonstration.

#### **Keep It Fresh**

The video you create today will be forgotten a month or two from now. With users posting thousands of new videos on YouTube every day, your video will quickly become yesterday's news. This requires you to update your company's video library continually; you need to either replace or refresh older videos on a regular basis. If you go more than a few months without posting a new video, your company's channel will lose viewership.

#### **Design for Remixing**

Here's a tip for advanced video marketers. The Internet and YouTube encourage interactivity; passive viewership is rapidly becoming a thing of the past. To that end, consider the act of remixing when creating your videos. That is, design a video that viewers can edit, adding their own dialog and music, or even cutting and pasting elements in a different order. When you encourage viewer interaction, you make a stronger connection with potential customers; you make them feel as if they're part of the process, and thus uniquely invested in your success.

# Tips for Generating Sales

Creating a highly viewed video is great, but it's ultimately meaningless unless you can convert those viewers into paying customers. How, then, do you turn views into sales? Here are a few tips that can help in the process.

#### **Include Your Website's Address in the Video**

The key to marketing on YouTube is to lead viewers from your video on the YouTube site to your company's website—where you can then directly sell your products and services. How can you accomplish that?

Unfortunately, YouTube doesn't allow live links from a video to a thirdparty website. You can, however, include your website address in the body of the video and hope that viewers will remember it or write it down for future reference.

There's no point being subtle about this. Because people have trouble remembering things such as 800-numbers and URLs (*uniform resource locators*, also known as website addresses), you need to include your address early and often in the video. I recommend starting your video with a blank title screen with the URL overlaid, as shown in Figure 3.1. You should also end the video with a similar blank screen with the URL displayed. Make sure the URL is big and easily readable; high contrast colors, such as white text on a black background (or vice versa), provide the best results.

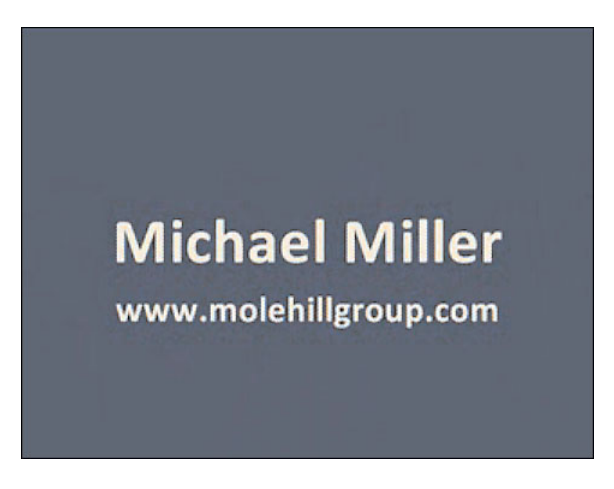

#### **FIGURE 3.1**

*A title screen with the company's URL prominently displayed.*

#### **note**

Naturally, if your business is telephone-based instead of Internet-based, you can substitute your 800-number for the website address—or list them both, if you prefer.

You might even want to include your URL onscreen during the main part of your video. Use your video-editing program to overlay the URL, as shown in Figure 3.2. The URL shouldn't interfere with the main content, of course, but you should be able to overlay them in a nonintrusive way.

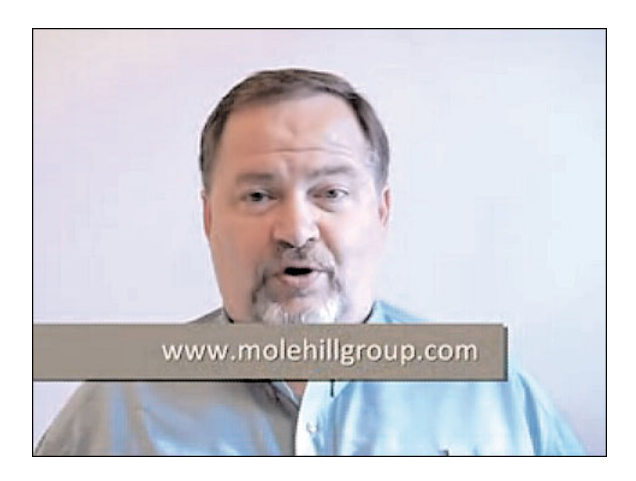

#### **FIGURE 3.2**

*A URL superimposed on the bottom of the video screen.*

#### **note**

How do you create title screens and overlay text on a video? By using a videoediting program, as discussed in Chapter 8.

#### **Include Your URL in the Accompanying Text**

You can't live link from within a YouTube video; unfortunately, you also can't include a link to your website in the description that accompanies the video. You can, however, include your URL in the text description, but not as a live link. So, when you write the description for your video, make sure you include your URL or 800-number in the text.

#### **Link from Your Profile**

Although you can't include a live link in your video or its accompanying text, you can include a direct link to your website in your YouTube profile. Anyone clicking your username sees your profile with the link to your website, as shown in Figure 3.3. When viewers click the website link, they're taken directly to your site—where you can sell them more of what you have to offer.

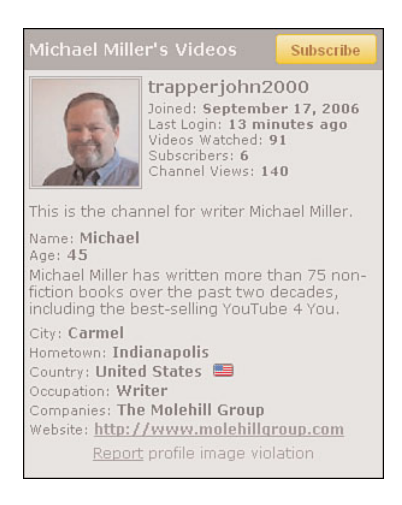

#### **FIGURE 3.3**

*A typical YouTube profile, complete with a live link to an accompanying website.*

# The Big Picture

What's the takeaway from all the tips presented in this chapter? The big picture is that you need to create professional-looking videos that are both entertaining and informative, and then make it easy for viewers to go to your website for more information or to purchase what you have to sell. Your videos can be funny or educational (or both), but they most definitely should be short; YouTubers have a notoriously short attention span. And, whatever type of video you produce, you should design it to be visually appealing in the small YouTube video window. There's no point including a cast of thousands when everyone has to fit in a space only a few inches across! ■

# **Index**

#### **Numbers**

720p resolution, 55

#### **A**

A-Cappella.com, 11 accessories, camcorders, 79-82 accounts, Director, 61 adding videos personal websites, 169-170 video blogs, 190-192 addresses (websites) accompanying text, including, 45 videos, including, 43-45 Adobe Premiere Elements, 113-114 Adobe Premiere Pro CS, 120-121 AdSense program (Google) click-through advertising, 243 joining, 243-245 Advanced Video Coding, 58 advertising brand awareness, 14 click-through advertising, 243 direct sales, 15 Google AdSense program *click-through advertising, 243 joining, 243-245*

online video advertising, benefits of, 9-11 personal websites, embedded videos, 242-245 product advertising, 14 recruiting videos, 17 retail promotions, 15 advertisements business video blogs, 31 company introductions, 31 company seminars and presentations, 32 customer testimonials, 31 employee submissions, 32 executive speeches, 31 expert presentations, 31 humorous spots, 33 infomercials, 28-29 instructional videos, 30 product presentations, 30 real estate walk-throughs, 30 repurposed commercials, 27-28 user submissions, 32 analog camcorders, transferring video from, 88 angles professional videos, 107 semi-pro videos, 93-94 AOL Uncut Video, 236 apparel, semi-pro videos, 97-98 appearance, videos, improving, 35-40 Apple Final Cut Express, 117-118 Apple Final Cut Studio, 121-122 Apple iMovie, 111-112 approving comments, 163-165 responses, 163-165

ArcSoft ShowBiz DVD, 114 Atom RSS feeds, 198 audio, microphones, 80-81 Audio-Technica ES943C lavaliere microphone, 81 AVI (Audio Video Interleave) file format, 57 AVS Video Tools video conversion program, 62

#### **B**

background music, adding, 126-127 backgrounds seamless photographic background paper, 86 semi-pro videos, 91-92 basic viewership, tracking, 212-214 Blendtec, 13, 47-50 blip.tv, 236 blocking users, 166 Blogger.com, 190 blogs text blogs, integrating, 195-200 video blogs, 185-186 *adding videos to, 190-192 companies, promoting via, 205-206 creating, 66, 186-189, 201, 206-207 links, 198 managing, 193 promoting, 199*

*searches, 200 syndicating, 197-198* videos, promoting, 231-232 boom microphones, 80 brand awareness, 14 brevity, importance of, 41 broadcast options, videos, choosing, 138 broadcasting bulletins, 228-230 Bruner, Rick, 10 bulletins, broadcasting, 228-230 Burns, Ken, 116 business video blogs, 31 Buy.com, 249

#### **C**

camcorders accessories, 79-82 analog camcorders, transferring video from, 88 consumer camcorders, 74-75 *choosing, 76-77 formats, 75-76* digital camcorders, transferring video from, 87-88 DVD camcorders, 75 flash memory camcorders, 76 HD camcorders, 78-79 HDD camcorders, 76 HDV camcorders, 75 MiniDV camcorders, 75 prosumer camcorders, 78-79 two camcorders, using, 38

Canon XL2 prosumer camcorders, 78 case studies Annette Lawrence, ReMax ACR Elite Group, Inc., 176-181 Blendtec, 47-50 Charles Smith Pottery, 129-132 D-Link, 247-251 Stone Brewing Company, 204-208 categories, videos, entering, 137 CCDs (charge-coupled devices), 38 Channel Design element, 147-148 Channel Info element, 147 Channel URL element, 150 channels, 145 Channel Design element, 147-148 Channel Info element, 147 Channel URL element, 150 groups, 152, 155 Location Info element, 149-150 marketing, 151-152 Organize Videos element, 149 Personal Profile element, 149 personal websites, linking to, 170 personalizing, 147-151 profiles, viewing, 145-147 users, unsubscribing from, 167 video logs, managing, 151

charge-coupled devices (CCDs), 38 Charles Smith Pottery Pottery profile, 129-132 Chen, Steven, 8 clear messages, communicating, 42 click-through advertising, 243 close-ups, semi-pro videos, 94 clothing, semi-pro videos, 97-98 code, personal websites, embedding in, 170-174 codecs, 54 AVI (Audio Video Interleave), 57 choosing, 60-61 DivX, 58 DV (digital video), 58 Flash, 58 H.264, 58 MPEG (Motion Pictures Expert Group), 59-60 QuickTime Movie, 60 RealVideo, 60 WMV (Windows Media Video), 60 comments approving, 163-165 enabling, 160-162 members, blocking, 166 negative comments, 165 *removing, 166 responding to, 167-168* voting, 162

commercials business video blogs, 31 company introductions, 31 company seminars and presentations, 32 customer testimonials, 31 employee submissions, 32 executive speeches, 31 expert presentations, 31 humorous spots, 33 infomercials, 28-29 instructional videos, 30 product presentations, 30 real-estate walkthroughs, 30 repurposed commercials, 27-28 user submissions, 32 communications, customers, online, 195-196 companies, promoting, video blogs, 205-206 company introductions, 31 company seminars and presentations, 32 compression, 53-54 configuration, video blogs, 190-192 consumer video equipment, 73-74 camcorders, 74-75 *accessories, 79-82 choosing, 76-77 formats, 75-76 HD camcorders, 78-79 prosumer camcorders, 78-79* video-editing software, 82-83

contacts, viewing, 158 Contacts list, 156 content, videos, 27-33 improving, 40-43 contests conducting, 235 offering, 156 contrasts, videos, 37 converting video files, 128 videos to YouTube format, 61-62 credits, inserting, 125 customer testimonials, 31 shooting, webcams, 67 customers communicating with online, 195-196 determining, 20-22 needs, determining, 22 viewers, converting to, 202-203 wants, determining, 22 CyberLink PowerDirector, 114

#### **D**

D-Link profile, 247-251 Dailymotion.com, 236 date options, videos, 138 Dazzle Digital Video Creator, 88 deleting negative responses, 166 videos, 142 descriptions, videos, entering, 137 desires, customers, determining, 22

Dickson, Tom, 47-49 Digg.com, 199 videos, promoting on, 234 digital camcorders, transferring video from, 87-88 digitally shooting semipro videos, 89 direct sales, 15 achieving, 239-242 tracking, 220-221 Director accounts, 61 Discovery tab (Insight tool), 217-218 DivX codec, 58 DV (digital video) file format, 58 DVD camcorders, 75

### **E**

editing shooting for, 96 shots together, 123 video information, 141-142 videos, 38-39 educate-and-sell videos, 13 educational videos, creating, 131-132 edutainment, 40 effectiveness, tracking, 218 email, marketing videos, 231 embedded video player, customizing, 172-173 embedded videos, personal websites, advertising around, 242-245 embedding enabling, 160-163 videos, personal websites, 170-174 employee communications (videos), 17 employee submissions (videos), 32 entertain-and-sell videos, 13 entertainment, importance of, 40 equipment camcorders, 74-75 *accessories, 79-82 choosing, 76-77 formats, 75-76 HD camcorders, 78-79 prosumer camcorders, 78-79* two cameras, using, 38 video equipment, purchasing, 37-38 video-editing software, 82-83 executive messages, semi-pro videos, 84 executive speeches, 31 expert presentations, 31 Extensible Markup Language (XML), 197 external microphones, semi-pro videos, 91

#### **F**

Facebook, videos, posting to profiles, 233 feeds, 197 field, professional videos, shooting, 105-106 file compression, 53-54 file formats (video), 56-60 AVI (Audio Video Interleave), 57 choosing, 60-61 DivX, 58 DV (digital video), 58 Flash, 58 H.264, 58 MPEG (Motion Pictures Expert Group), 59-60 QuickTime Movie, 60 RealVideo, 60 WMV (Windows Media Video), 60 Xvid, 60 files, video files, converting and saving, 128 Final Cut Express (Apple), 117-118 Final Cut Studio (Apple), 121-122 flash memory camcorders, 76 Flash video format, 58 Flixya.com, 236 formats, camcorders, 75-76 freeware, video-editing software, 110-112 FreeWebs.com, 190 friends Friends list, adding to, 157-158 messages, sending to, 158-159 videos, sharing with, 227-229 Friends list, 156 friends, adding to, 157-158 Friendster.com, 190

#### **G**

Google AdSense program *click-through advertising, 243 joining, 243-245* GoogleData Application Programming Interface (GData API), 174 YouTube, purchase of, 9 GoogleData Application Programming Interface (GData API), 174 graphics onscreen graphics, creating, 126 thumbnail images, choosing, 226-227 groups, 152 creating, 154-156

joining, 152-153 potential members, inviting to join, 155 videos, adding to, 156 GUBA.com, 236

#### **H**

H&R Block, 11 H.264 video format, 58 hard disk camcorders, 37 hard sells, avoiding, 42 HD camcorders, 78-79 HDD camcorders, 76 HDR-CX7 high definition HDD camcorders, 79

HDTV (high definition television), SDTV (standard definition television), compared, 54-55 HDV camcorders, 75 high quality videos, 56 humor, importance of, 41 humorous spots, 33 Hurley, Chad, 8

# **I**

images, thumbnail images, choosing, 226-227 iMovie (Apple), 111-112 infomercials, 28-29 inform-and-sell videos, 12 information importance of, 40 videos, editing, 141-142 Insight tool Discovery tab,

217-218 performance, tracking, 214-218 Popularity tab, 216 Views tab, 215

instructional videos, 30

integrating text blogs with video blogs, 195-200 interactivity, tracking, 218 Intuit, 11

#### **J-K**

joining groups, 152-153 Jumpcut.com, 236

K-TEC, 47

K76 (Smith-Victor) professional studio lighting kit, 90 Karim, Jawed, 8 Kbps (kilobytes per second), 54 Kelley, Daniel, 247-250 Koch, Greg, 204-208

#### **L**

landing pages, 241-242 Lawrence, Annette, 176-181 letterboxing, 55 Levi's, 11 lighting professional videos, 107-108 semi-pro videos, 79, 90 linking channels to personal websites, 170 videos, personal websites, 169-170 links, video blogs, 198 Listerine's FreshBurst Surprise group, 153 lite versions, video-editing software, 110 live webcam videos, uploading, 69-71 LiveJournal.com, 190 Location Info element (channels), 149-150 Logitech, QuickCam Pro 9000 webcams, 64 lossless codecs, 54 lossy codecs, 54

#### **M**

M2Convert Professional video conversion program, 62 makeup, benefits, 106-107 managing video blogs, 193 map options, videos, 138 marketing brand awareness, 14 business video blogs, 31 channels, 151-152 click-through advertising, 243 company introductions, 31 company seminars and presentations, 32 customer testimonials, 31 customers, determining, 20-22 direct sales, 15 embedded videos, advertising around, 242-245 employee submissions, 32 executive speeches, 31 expert presentations, 31 Google AdSense program *click-through advertising, 243 joining, 243-245* hard sells, avoiding, 42 humorous spots, 33 infomercials, 28-29 instructional videos, 30

messages, determining, 23-24 multiple-channel online marketing, managing, 202 online video advertising, benefits of, 9-11 product advertising, 14 product presentations, 30 promotions, determining, 22-23 real estate walkthroughs, 30 repurposed commercials, 27-28 results, measuring, 26 retail promotions, 15 strategies, developing, 19-33 user submissions, 32 YouTube, 14-17 *role, 24-25* measuring results, 26 MediaStudio Pro (Ulead), 119-120 members blocking, 166 unsubscribing, 167 messages clear messages, communicating, 42 determining, 23-24 friends, sending to, 158-159 reading, 159-160 Metacafe.com, 236 microphones, 80-81 boom microphones, 80 external microphones, semi-pro videos, 91 MiniDV camcorders, 75 Mountain Dew, 11

Movavi VideoSuite video conversion program, 62 movement, semi-pro videos, 92-93 Movie Maker (Windows), 110-111 MoviePlus, 114 MPEG (Motion Pictures Expert Group) file formats, 59-60 MPEG-1 file format, 59 MPEG-2 file format, 59 MPEG-4 file format, 59 MTV, 11 multiple sites, video blogs, posting to, 200 multiple takes, professional videos, 108 multiple-channel online marketing, managing, 202 music, background music, adding, 126-127 MySpace videos, posting to profiles, 234 **N** needs, customers, determining, 22 negative comments, 165 removing, 166 responding to, 167-168 negative responses, removing, 166 Nero Ultra Edition digi-

tal multimedia-editing tools, 114

new media, 24

Nike, YouTube, use of, 11 Norris, Chuck, 49

#### **O**

off-site professional videos, shooting, 105-106 reports, creating, 66 offices, semi-pro videos, shooting in, 85-86 on-the-scene reports, semi-pro videos, 85 online video advertising, benefits of, 9, 11 onscreen graphics, creating, 126 Organize Videos element (channels), 149 Ourmedia.com, 236

#### **P**

performance, tracking basic viewership, 212-214 benefits, 211-212 direct sales, 220-221 Insight tool, 214-218 interactivity, 218 traffic, 219-220 Personal Profile element (channels), 149 personal websites channels, linking to, 170 embedded videos, advertising around, 242-245 video links, adding to, 169-170 videos, embedding, 170-174 personalizing channels, 147-151 Piczo.com, 190 Pinnacle Studio videoediting program, 115-116

Pinnacle System Dazzle Digital Video Creator, 88 pixels, 54 Popularity tab (Insight tool), 216 "Pork and Beans," 49 posting video blogs, multiple sites, 200 videos *to Digg.com, 234 to Facebook, 233 to MySpace, 234 to video blogs, 191-192* posts, video blogs, creating, 188-189 Power Video Converter video conversion program, 62 PowerDirector (CyberLink), 114 Premiere Elements (Adobe), 113-114 Premiere Pro CS (Adobe), 120-121 private videos, creating, 17 product advertising, 14 product demonstrations, semi-pro videos, 84-85 product presentations, 30 product support, videos, 16 product training, videos, 16-17 production (videos), appearance, 35-40 products, directly selling, 239-242 professional videographers, hiring, 39

professional videos, 101 advantages, 101-102 disadvantages, 102-103 shooting *angles, 107 lighting, 107-108 multiple takes, 108 off-site, 105-106 preparing for, 106-108 studios, 103-105* professionalism, video production, 39 profile links, videos, including, 45-46 profiles Annette Lawrence, ReMax ACR Elite Group, Inc., 176-181 Blendtec, 47-50 channels, viewing, 145-147 Charles Smith Pottery, 129-132 D-Link, 247-251 Digg.com, posting videos to, 234 Facebook, posting videos to, 233 MySpace, posting videos to, 234 Stone Brewing Company, 204-208 promoting real estate videos, 178-180 video blogs, 199, 231-232 videos, 180 *community features, 227-230 content, 223-227 contests, 235 email marketing, 231 other video-sharing sites, 236*

*social networks, 232-234 web forums, 232* promotions, determining, 22-23 prosumer camcorders, 78-79 Pullum, John, 29

#### **Q-R**

Quick Capture feature, 69-71 QuickCam Pro 9000 webcams, 64 QuickTime Movie file format, 60 ratings, enabling, 160-163 re-editing videos, 39 reading messages, 159-160 real estate promoting, 177-178 walk-throughs, 30 Really Simple Syndication (RSS), 197 RealVideo file format, 60 recruiting videos, 17 recycling videos, 39 Reddit.com, 199 remixing, designing for, 43 removing negative comments, 166 videos, 142 reports (off-site), creating, webcams, 66 repurposed commercials, 27-28

RER Video Converter video conversion program, 62 resolution (video), 54 720p resolution, 55 HDTV (high definition television), 54-55 high quality videos, 56 lower resolution, exploitation, 55 SDTV (standard definition television), 54-55 semi-pro videos, 89 YouTube resolution limitations, 55 responses approving, 163-165 negative comments, 167-168 negative responses, removing, 166 videos, enabling, 160-162 results, measuring, 26 retail promotions, 15 Revver.com, 236 Ronaldinho, 11 Roxio VideoWave videoediting program, 116 RSS (Really Simple Syndication), 197 rule of thirds, semi-pro videos, 94-95

#### **S**

sales direct sales, tracking, 220-221 generating, 43-46 saving video files, 128 scenes, transitions, inserting between, 124-125

SDTV (standard definition television), HDTV (high definition television), compared, 54-55 seamless photographic background paper, 86 searches, video blogs, 200 semi-pro videos, 73, 99 consumer video equipment, 73-74 *camcorders, 74-82 video-editing software, 82-83* executive messages, 84 on-the-scene reports, 85 product demonstrations, 84-85 shooting, 85-88 *angles, 93-94 apparels, 97-98 backgrounds, 91-92 close-ups, 94 digitally, 89 editing considerations, 96 external microphones, 91 lighting, 90 movement, 92-93 resolution, 89 rule of thirds, 94-95 shot lists, 96 teleprompters, 96-97 tripods, 89* transferring to PCs for editing, 87-88 video blogs, 83-84 sending messages to friends, 158-159 services, directly selling, 239-242 sharing options, videos, 138 Sharkle.com, 236

shooting professional videos *angles, 107 lighting, 107-108 multiple takes, 108 off-site, 105-106 preparing for, 106-108 studios, 103-105* semi-pro videos, 85-88 *angles, 93-94 apparels, 97-98 backgrounds, 91-92 close-ups, 94 digitally, 89 editing considerations, 96 external microphones, 91 lighting, 90 movement, 92-93 resolution, 89 rule of thirds, 94-95 shot lists, 96 teleprompters, 96-97 tripods, 89* videos, 36-38 webcam videos, 67-68 shot lists, 96 shots, editing together, 123 ShowBiz DVD (ArcSoft), 114 simplicity, importance of, 42 sizes, videos, 36 slideshows, 39 Smirnoff, 11 Smith, Ashanti, 130-131 Smith, Charles, 129-132 Smith-Victor K76 professional studio lighting kit, 90 social networks, videos, promoting, 232-234 software, video-editing software, 38, 82-83, 122-123, 128 adding background music, 126-127 Adobe Premiere Elements, 113-114 Adobe Premiere Pro CS, 120-121 Apple Final Cut Express, 117-118 Apple Final Cut Studio, 121-122 Apple iMovie, 111-112 ArcSoft ShowBiz DVD, 114 choosing, 109-122 converting video files, 128 creating onscreen graphics, 126 creating special effects, 127 CyberLink PowerDirector, 114 editing shots together, 123 freeware, 110-112 inserting credits, 125 inserting titles, 125 inserting transitions between scenes, 124-125 lite versions, 110 MoviePlus, 114 Nero Ultra Edition, 114 Pinnacle Studio, 115-116 Roxio VideoWave, 116 saving video files, 128 Sony Vegas Movie Studio, 116

Sony Vegas Pro, 118-119 Ulead MediaStudio Pro, 119-120 Ulead VideoStudio, 117 Windows Movie Maker, 110-111 Sony HDR-CX7 high definition HDD camcorders, 79 Sony Vegas Movie Studio, 116 Sony Vegas Pro, 118-119 special effects, creating, 127 standard definition television (SDTV), high definition television (HDTV), compared, 54-55 Stone Brewing Company profile, 204-208 Straight No Chaser, 11 strategies, YouTube marketing strategies, developing, 19-33 studios, professional videos, shooting, 103-105 Stumb.com, videos, posting to profiles, 234 StumbleUpon.com, videos, promoting on, 234 subscribing to AdSense program, 243-245 Sunpak Readylite camera-mounted video lights, 80 syndication enabling, 160-163 video blogs, 197-198

# **T**

tags, 8 optimizing, 225 videos, entering, 138 takes, professional videos, 108 talent, 106 teleprompters, semi-pro videos, 96-97 templates, video blogs, 200 testimonials, shooting, webcams, 67 text blogs, video blogs, integrating, 195-200 thumbnail images, choosing, 226-227 TigerDirect.com, 248 titles, 137 inserting, 125 writing, 225 tracking direct sales, 220-221 effectiveness, 218 interactivity, 218 performance *basic viewership, 212-214 benefits, 211-212 Insight tool, 214-218* traffic, 219-220 traffic, tracking, 219-220 transferring semi-pro videos to PCs for editing, 87-88 transitions, scenes, inserting between, 124-125 tripods, 80, 89 TubeMogul.com, 220 two cameras, using, 38

#### **U**

Ulead MediaStudio Pro, 119-120 Ulead VideoStudio, 117 "Uncommon Beauty in Common Objects: The Legacy of African American Craft Art", 130 uniform resource locators (URLs), 169 unsubscribing users, channels, 167 Upload button, 136 Upload Complete page, 140 uploading videos to You Tube, 135-140, 143 webcam videos, 68-71 URLs (uniform resource locators), 169 accompanying text, including, 45 videos, including, 43-45 user submissions (videos), 32 users blocking, 166 channels, unsubscrib-

# **V**

ing from, 167

Vegas Movie Studio (Sony), 116 Vegas Pro (Sony), 118-119 Velbon DV-6000 video tripod, 81 Veoh.com, 236 Viator Travel, 29

Video Blogging for Business blog, 187 video blogs, 185-186 companies, promoting via, 205-206 configuring, 190-192 creating, 66, 186-189, 201, 206-207 linking to, 198 managing, 193 multiple sites, posting to, 200 posts, creating, 188-189 promoting, 199 searches, 200 semi-pro videos, 83-84 syndicating, 197-198 templates, 200 text blogs, integrating, 195-200 videos, adding to, 190-192 video file formats, 56-60 AVI (Audio Video Interleave), 57 choosing, 60-61 DivX, 58 DV (digital video), 58 Flash, 58 H.264, 58 MPEG (Motion Pictures Expert Group), 59-60 QuickTime Movie, 60 RealVideo, 60 WMV (Windows Media Video), 60 Xvid, 60 video files, converting and saving, 128

video lists, personal websites, embedding in, 174

video logs, channels, managing, 151

video production, appearance, 35-40 video resolution, 54 HDTV (high definition television), 54-55 high quality videos, 56 lower resolution, exploiting, 55 SDTV (standard definition television), 54-55 YouTube resolution limitations, 55 video-editing software, 38, 122-123, 128 Adobe Premiere Elements, 113-114 Adobe Premiere Pro CS, 120-121 Apple Final Cut Express, 117-118 Apple Final Cut Studio, 121-122 Apple iMovie, 111-112 ArcSoft ShowBiz DVD, 114 background music, adding, 126-127 choosing, 109-122 credits, inserting, 125 CyberLink PowerDirector, 114 freeware, 110-112 lite versions, 110 MoviePlus, 114 Nero Ultra Edition, 114 onscreen graphics, creating, 126 Pinnacle Studio, 115-116 Roxio VideoWave, 116 scenes, inserting transitions between, 124-125

semi-pro videos, 82-83 shots, editing together, 123 Sony Vegas Movie Studio, 116 Sony Vegas Pro, 118-119 special effects, creating, 127 titles, inserting, 125 Ulead MediaStudio Pro, 119-120 Ulead VideoStudio, 117 video files, converting and saving, 128 Windows Movie Maker, 110-111 video-sharing sites, videos, promoting on, 236 videographers, hiring, 39 videos, 12 business video blogs, 31 comments *approving, 163-165 enabling, 160-162 negative comments, 165-166* company introductions, 31 company seminars and presentations, 32 content, 27-33, 40-43 contrasts, 37 converting to YouTube format, 61-62 customer testimonials, 31 Digg.com, posting to, 234 digitally, 89 direct sales, tracking, 220-221 editing, 38

educate-and-sell videos, 13 educational videos, creating, 131-132 effectiveness, tracking, 218 embedding, enabling, 160-163 employee submissions, 32 entertain-and-sell videos, 13 executive speeches, 31 expert presentations, 31 Facebook profiles, posting to, 233 groups, adding to, 156 high quality videos, 56 humorous spots, 33 infomercials, 28-29 inform-and-sell videos, 12 information *editing, 141-142 entering, 136-138* instructional videos, 30 interactivity, tracking, 218 length restrictions, 61 lengths, 41 lighting, 90 messages, determining, 23-24 MySpace profiles, posting to, 234 performance, tracking, 211-218 personal websites *embedding, 170-174 linking to, 169-170* private videos, creating, 17 product presentations, 30 production, professionalism, 39

professional videos, 101 *advantages, 101-102 disadvantages, 102-103 shooting, 103-108* profile links, including, 45-46 promoting, 180, 223, 235 *blogs, 231-232 community features, 227-230 content, 223-227 contests, 235 email marketing, 231 other video-sharing sites, 236 social networks, 232-234 web forums, 232* purpose, establishing, 19-20 ratings, enabling, 160-163 re-editing, 39 real estate walkthroughs, 30 recycling, 39 remixing, designing for, 43 removing, 142 repurposed commercials, 27-28 resolution, 89 responses *approving, 163-165 enabling, 160-162* results, measuring, 26 sales, generating, 43-46 semi-pro videos, 73, 99 *camcorders, 79-82 consumer video equipment, 73-77*

*executive messages, 84 HD camcorders, 78-79 on-the-scene reports, 85 product demonstrations, 84-85 prosumer camcorders, 78-79 shooting, 85-98* shooting, 36-38 sizes, 36 slideshows, 39 syndication, enabling, 160-163 titling, 137 traffic, tracking, 219-220 tripods, 89 *transferring to PCs for editing, 87-88 video blogs, 83-84 video-editing software, 82-83* uploading to YouTube, 135-143 user submissions, 32 video blogs, adding to, 190-192 video-editing software, 122-123, 128 *Adobe Premiere Elements, 113-114 Adobe Premiere Pro CS, 120-121 Apple Final Cut Express, 117-118 Apple Final Cut Studio, 121-122 Apple iMovie, 111-112 ArcSoft ShowBiz DVD, 114 choosing, 109-122 converting video files, 128 creating background music, 126-127*

*creating onscreen graphics, 126 creating special effects, 127 CyberLink PowerDirector, 114 editing shots together, 123 freeware, 110-112 inserting credits, 125 inserting titles, 125 inserting transitions between scenes, 124-125 lite versions, 110 MoviePlus, 114 Nero Ultra Edition, 114 Pinnacle Studio, 115-116 Roxio VideoWave, 116 saving video files, 128 Sony Vegas Movie Studio, 116 Sony Vegas Pro, 118-119 Ulead MediaStudio Pro, 119-120 Ulead VideoStudio, 117 Windows Movie Maker, 110-111* webcam videos, 63-65, 71 *benefits, 65-67 customer testimonials, 67 off-site reports, 66 shooting, 67-68 uploading to YouTube, 68-71 video blog creation, 66* website addresses, including, 43-45 VideoStudio (Ulead), 117

VideoWave (Roxio), 116 VIDEOzilla video conversion program, 62 viewership paying customers, converting, 202-203 tracking, 212-214 *Insight tool, 214-218* viewing channel profiles, 145-147 contacts, 158 Views tab (Insight tool), 215 Vimeo.com, 236 vlogs, 31 vlogs. *See* video blogs voting, comments, 162 vSocial.com, 236

#### **W-X-Y-Z**

Wagner, Steve, 204-208 wants, customers, determining, 22 Warner Brothers, 11 web forums, videos, promoting, 232 webcam videos, 63-65, 71 benefits, 65-67 customer testimonials, capturing, 67 off-site reports, 66 shooting, 67-68 uploading to YouTube, 68-71 video blogs, creating, 66 webcams, 63-64

website addresses accompanying text, including, 45 videos, including, 43-45

Weezer, 49

White Castle Craver Video Contest group, 153 "Will It Blend?" advertising campaign (Blendtec), 48-50 Windows Movie Maker,

110-111 WMV (Windows Media Video) file format, 60 WordPress.com, 190

Wright, George, 48-49

writing titles, 225

Xilisoft Video Converter video conversion program, 62 XL2 (Canon) prosumer camcorders, 78 XML (Extensible Markup Language), 197 Xvid file format, 60

Yahoo! Video, 236 YouAreTV, 236 YouTube, 7, 9 businesses, 11-12 channels, 145 *managing video logs, 151 personalizing, 147-151 profiles, 145-147* choosing, 10-11 Google purchase of, 9 marketing capabilities, 14-17

origins, 7-9 popularity of, 9 videos, uploading to, 135-140, 143

ZippyVideos.com, 236